# F O R E R U N N E R ®  **6 1 0** MANUALE UTENTE

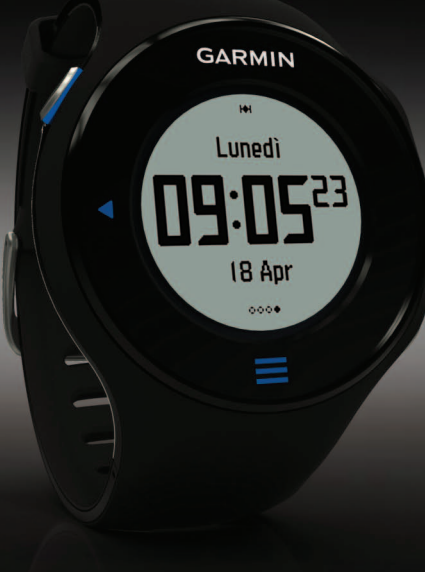

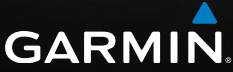

#### © 2011-2012 Garmin Ltd. o società affiliate

Tutti i diritti riservati. Nessuna sezione del presente manuale può essere riprodotta, copiata, trasmessa, distribuita, scaricata o archiviata su un supporto di memorizzazione per qualsiasi scopo senza previa autorizzazione scritta di Garmin, salvo ove espressamente indicato. Garmin autorizza l'utente a scaricare una singola copia del presente manuale su un disco rigido o su un altro supporto di memorizzazione elettronica per la visualizzazione, nonché a stampare una copia del suddetto documento o di eventuali versioni successive, a condizione che tale copia elettronica o cartacea riporti il testo completo della presente nota sul copyright. È inoltre severamente proibita la distribuzione commerciale non autorizzata del presente manuale o di eventuali versioni successive.

Le informazioni contenute nel presente documento sono soggette a modifica senza preavviso. Garmin si riserva il diritto di modificare o migliorare i prodotti e di apportare modifiche al contenuto senza obbligo di preavviso nei confronti di persone o organizzazioni. Visitare il sito Web Garmin [\(www.garmin.com\)](www.garmin.com) per eventuali aggiornamenti e informazioni aggiuntive sull'utilizzo e il funzionamento di questo e altri prodotti Garmin.

Garmin®, il logo Garmin, Forerunner®, Virtual Partner®, Auto Pause® e Auto Lap® sono marchi di Garmin Ltd. o società affiliate, registrati negli Stati Uniti e in altri Paesi. GSC™, Garmin Connect™, Virtual Racer™, USB ANT Stick™, ANT™ e ANT+™ sono marchi di Garmin Ltd. o società affiliate. L'uso di tali marchi non è consentito senza il consenso esplicito da parte di Garmin.

Firstbeat e Analyzed by Firstbeat sono marchi registrati e non registrati di Firstbeat Technologies Ltd. New Leaf® è un marchio registrato di Angeion Corporation. Gli altri marchi e nomi commerciali sono di proprietà dei rispettivi titolari.

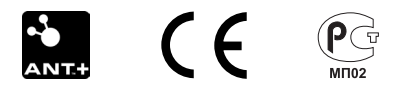

# **Sommario**

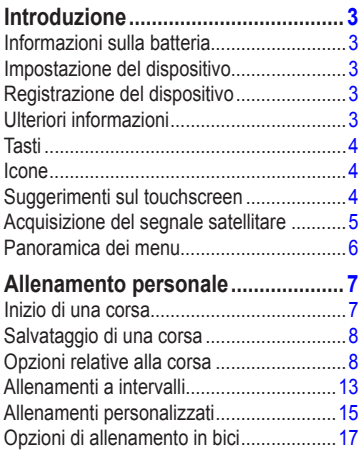

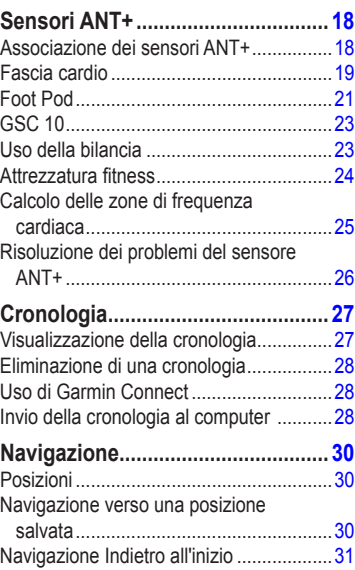

### Introduzione

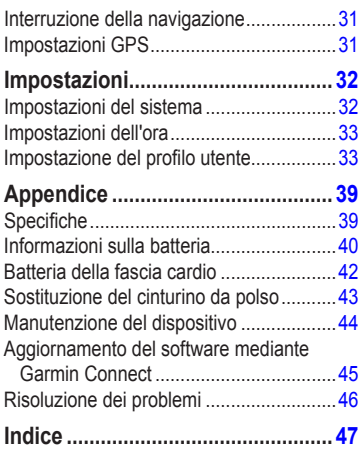

# <span id="page-4-0"></span>**Introduzione**

## **attenzione**

Consultare sempre il proprio medico prima di iniziare o modificare un programma di allenamento. Per avvisi sul prodotto e altre informazioni importanti, vedere la guida *Informazioni importanti sulla sicurezza e sul prodotto* inclusa nella confezione.

## **Informazioni sulla batteria**

## **attenzione**

Questo prodotto è dotato di una batteria agli ioni di litio. Per avvisi sul prodotto e altre informazioni importanti, vedere la guida *Informazioni importanti sulla sicurezza e sul prodotto* inclusa nella confezione.

Il dispositivo è alimentato da una batteria integrata agli ioni di litio ricaricabile mediante il caricabatterie incluso nella confezione del prodotto [\(pagina](#page-42-0) 41).

## **Impostazione del dispositivo**

Al primo utilizzo del dispositivo Forerunner®, seguire le istruzioni di impostazione nel *Manuale di avvio rapido Forerunner 610*.

## **Registrazione del dispositivo**

Per un'assistenza completa, eseguire subito la registrazione in linea.

- Visitare il sito Web [http://my.garmin.com.](http://my.garmin.com)
- Conservare in un luogo sicuro la ricevuta di acquisto originale o una fotocopia.

## **Ulteriori informazioni**

- Visitare il sito Web [www.garmin.com](http://www.garmin.com/intosports) [/intosports.](http://www.garmin.com/intosports)
- Visitare il sito Web [www.garmin.com](http://www.garmin.com/learningcenter) [/learningcenter](http://www.garmin.com/learningcenter).
- Per informazioni sugli accessori opzionali e sulle parti di ricambio, visitare il sito Web <http://buy.garmin.com> o contattare il proprio rivenditore Garmin.

## <span id="page-5-0"></span>**Tasti**

Ciascun tasto è dotato di più funzioni.

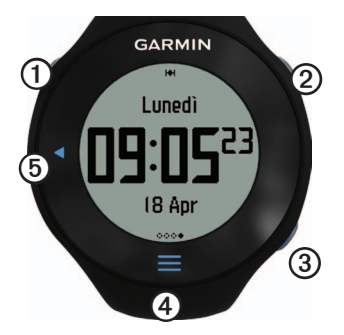

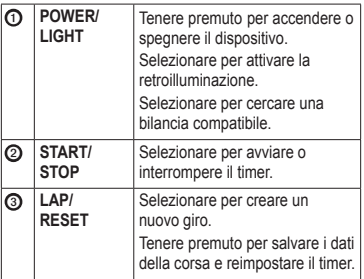

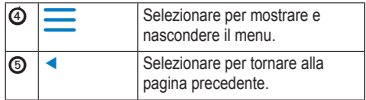

## <span id="page-5-1"></span>**Icone**

Un'icona fissa indica che la funzione è attiva. Un'icona lampeggiante indica che il dispositivo sta effettuando una ricerca.

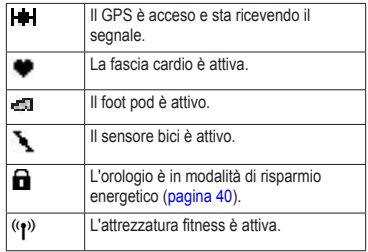

## **Suggerimenti sul touchscreen**

Il touchscreeen dell'unità Forerunner è diverso dalla maggior parte dei dispositivi mobili. Il touchscreen è stato progettato per essere utilizzato con la punta delle dita. Il touchscreen è ottimizzato per impedire tocchi accidentali durante la corsa.

<span id="page-6-0"></span>**NOTA**: per selezionare elementi e cambiare pagina, è necessario premere o scorrere con decisione. Fare pratica con il touchscreen prima di iniziare una corsa.

• Toccare il touchscreen per scorrere le pagine disponibili<sup>O</sup>.

**SUGGERIMENTO:** è inoltre possibile scorrere il dito sul touchscreen.

- Scorrere verso sinistra per uscire dalla modalità di risparmio energetico.
- Toccare il touchscreen per confermare i messaggi.
- Effettuare ogni selezione del touchscreen o passare a un'azione separata.

### **Modifica dei campi dati**

In qualsiasi pagina di allenamento, tenere premuto un campo dati finché non viene evidenziato.

Quando si solleva il dito, viene richiesto di selezionare un nuovo campo dati [\(pagina](#page-36-0) 35).

### <span id="page-6-1"></span>**Acquisizione del segnale satellitare**

Occorrono dai 30 ai 60 secondi per acquisire il segnale satellitare.

- 1. Nella pagina dell'orologio, scorrere verso sinistra per visualizzare il banner di ricerca dei satelliti.
- 2. Recarsi in un'area all'aperto.
- 3. Attendere mentre Forerunner è alla ricerca dei satelliti.

Non iniziare l'attività fino a quando il banner di ricerca dei satelliti non è più visualizzato. L'ora del giorno e la data vengono impostati automaticamente.

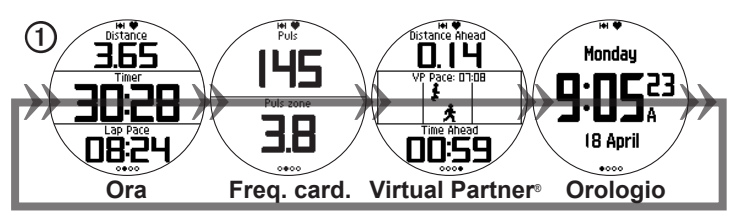

### <span id="page-7-0"></span>**Panoramica dei menu**

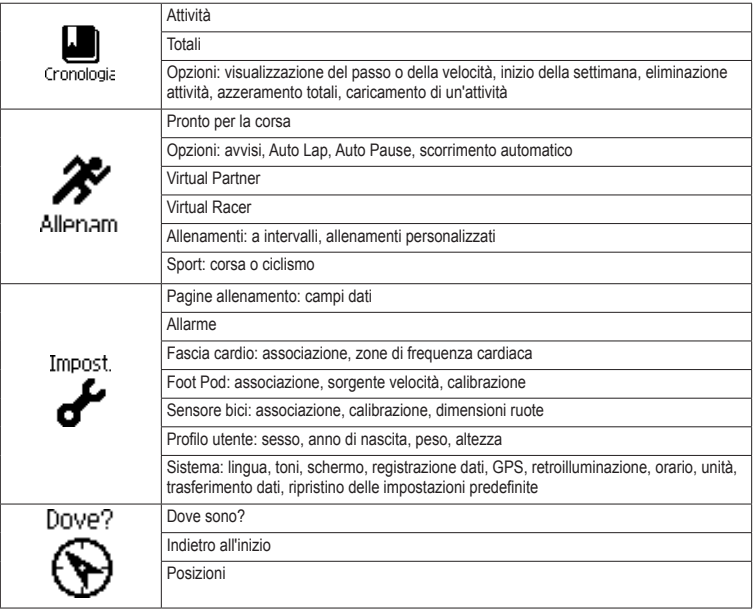

# <span id="page-8-0"></span>**Allenamento personale**

Questa sezione descrive le funzioni e le impostazioni relative agli allenamenti per il dispositivo in uso.

- Istruzioni di base della corsa ([pagine](#page-8-1) [7–8\)](#page-9-1)
- Avvisi ([pagina](#page-9-2) 8)
- Auto Lap<sup>®</sup> ([pagina](#page-11-0) 10)
- Auto Pause<sup>®</sup> [\(pagina](#page-12-0) 11)
- Scorrimento automatico [\(pagina](#page-12-1) 11)
- Virtual Partner® [\(pagina](#page-13-0) 12)
- Virtual Racer™ [\(pagina](#page-13-1) 12)
- Allenamenti a intervalli ([pagina](#page-14-1) 13)
- Allenamenti personalizzati (pagina 15)
- Allenamento in bici ([pagina](#page-18-1) 17)

### <span id="page-8-1"></span>**Inizio di una corsa**

Per poter registrare la cronologia, acquisire i segnali satellitari ([pagina](#page-6-1) 5) o associare il Forerunner a un foot pod opzionale [\(pagina](#page-22-1) 21). 1. Nella pagina del timer, premere **START** per avviare il timer $\Omega$ .

La cronologia viene registrata solo mentre il timer è in esecuzione. La distanza ➋ e il passo giro ➌ vengono visualizzati sulla pagina del timer.

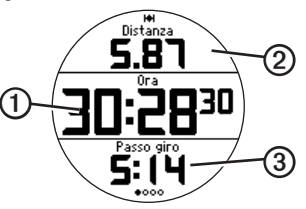

I campi dati visualizzati corrispondono alle impostazioni predefinite. È possibile personalizzare i campi dati [\(pagina](#page-36-0) 35).

2. Al termine della corsa, selezionare **STOP**.

## <span id="page-9-0"></span>**Salvataggio di una corsa**

Tenere premuto il pulsante **RESET** per salvare i dati della corsa e reimpostare il timer.

## <span id="page-9-1"></span>**Opzioni relative alla corsa**

### **Visualizzazione di passo o velocità**

- 1. Selezionare  $\equiv$  > **Impostazione**.
- 2. Selezionare **Pagine allenamento**.
- 3. Selezionare una pagina allenamento da personalizzare.
- 4. Selezionare il campo dati da personalizzare.
- 5. Selezionare **Passo/Velocità**.
- 6. Selezionare il tipo di dati relativi al passo o alla velocità da visualizzare sulla pagina allenamento.

Per un elenco completo dei campi dati e delle descrizioni disponibili, vedere [pagina](#page-36-0) 35.

### <span id="page-9-2"></span>**Avvisi**

**NOTA**: gli avvisi non funzionano durante gli allenamenti a intervalli o personalizzati.

È possibile utilizzare gli avvisi per allenarsi in base a obiettivi di tempo, distanza, calorie, frequenza cardiaca e cadenza specifici.

**NOTA**: per attivare i toni e le vibrazioni degli avvisi, vedere [pagina](#page-33-1) 32.

#### **Impostazione degli avvisi per tempo, distanza e calorie**

- 1. Selezionare  $\equiv$  > Allenamento > Opzioni > **Avvisi**.
- 2. Selezionare **Tempo**, **Distanza** o **Calorie**.
- 3. Selezionare **Attivato**.
- 4. Selezionare **Avviso a** e inserire il tempo, la distanza e la quantità di calorie.

Al raggiungimento del valore per l'avviso, il dispositivo emette un segnale acustico e visualizza un messaggio.

#### <span id="page-10-1"></span><span id="page-10-0"></span>**Impostazione degli avvisi avanzati**

Se si dispone di fascia cardio, foot pod o sensore GSC™ 10 opzionale, è possibile impostare avvisi avanzati per la frequenza cardiaca e la cadenza.

- 1. Selezionare  $\equiv$  > Allenamento > Opzioni > **Avvisi**.
- 2. Selezionare un'opzione:
	- Selezionare **Frequenza cardiaca** per impostare la frequenza cardiaca minima e massima in battiti al minuto (bpm).

**NOTA**: per ulteriori informazioni sulle zone di frequenza cardiaca, vedere [pagina](#page-20-1) 19.

- Selezionare **Cadenza** per impostare la cadenza veloce e lenta in passi al minuto (spm) o in rotazioni della pedivella al minuto (rpm).
- 3. Impostare i parametri per gli allarmi di frequenza cardiaca o cadenza.

Ogni volta che si sale al di sopra o si scende al di sotto di un valore di frequenza cardiaca o cadenza, il dispositivo emette un segnale acustico e visualizza un messaggio.

#### **Impostazione degli avvisi di interruzione della camminata**

Alcuni programmi di corsa utilizzano interruzioni della camminata a tempo a intervalli regolari. Ad esempio, durante una lunga corsa di allenamento, il programma può indicare di correre per quattro minuti, quindi camminare per 1 minuto e ripetere. Auto Lap funziona correttamente durante l'utilizzo degli avvisi di corsa/camminata.

- 1. Selezionare  $\equiv$  > **Allenamento** > **Opzioni** > **Avvisi**.
- 2. Selezionare **Corri/Cammina** > **Allarme corri/cammina** > **Attivato**.
- 3. Selezionare **Avviso corsa** e specificare un orario.
- 4. Selezionare **Avviso camminata** e specificare un orario.

Al raggiungimento del valore per l'avviso, il dispositivo emette un segnale acustico e

### <span id="page-11-1"></span>Allenamento personale

visualizza un messaggio. Gli avvisi corsa/camminata si ripeteranno finché non si arresta il timer.

### <span id="page-11-0"></span>**Auto Lap**

L'impostazione Auto Lap predefinita è **Per distanza**, 1 miglio o 1 chilometro.

**NOTA**: Auto Lap non funziona durante gli allenamenti a intervalli o personalizzati.

#### **Contrassegno dei giri in base alla distanza**

È possibile utilizzare Auto Lap per contrassegnare automaticamente il giro a una distanza specifica. Questa funzione è utile per confrontare le prestazioni in punti diversi di una corsa.

- 1. Selezionare  $\equiv$  > Allenamento > Opzioni > **Auto Lap**.
- 2. Selezionare **Auto Lap** > **Per distanza**.
- 3. Selezionare **Lap a** e specificare una distanza.

**Contrassegno dei giri in base alla posizione** È possibile utilizzare Auto Lap per contrassegnare automaticamente il giro in una posizione specifica. Questa impostazione è utile per confrontare le prestazioni ottenute in diversi punti di una corsa (ad esempio, dopo una lunga salita o uno sprint di allenamento).

- 1. Selezionare  $\equiv$  > Allenamento > Opzioni > **Auto Lap**.
- 2. Selezionare **Auto Lap** > **Per posizione** > **Lap a**.
- 3. Selezionare un'opzione:
	- Selezionare **Solo premi Lap** per attivare il contagiri ogni volta che si seleziona LAP e a ogni passaggio in una delle posizioni indicate.
	- Selezionare **Inizio e Lap** per attivare il contagiri nella posizione GPS in cui viene selezionato **START** e in tutte le posizioni della corsa in corrispondenza delle quali viene selezionato **LAP**.

<span id="page-12-2"></span>• Selezionare **Marca e Lap** per attivare il contagiri nella posizione GPS contrassegnata prima dell'inizio della corsa e (utilizzare **Salva posizione corrente**) in tutte le posizioni della corsa in corrispondenza delle quali viene selezionato **LAP**.

### <span id="page-12-0"></span>**Sospensione automatica della corsa**

**NOTA**: Auto Pause non funziona durante gli allenamenti a intervalli o personalizzati.

È possibile utilizzare Auto Pause per mettere automaticamente in pausa il timer quando ci si ferma o quando la velocità scende al di sotto di un valore specificato. Questa funzione è utile se la corsa include semafori o altri luoghi in cui è richiesto di rallentare o fermarsi.

**NOTA**: il tempo di pausa non viene salvato con i dati della cronologia.

1. Selezionare  $\equiv$  > **Allenamento** > **Opzioni** > **Auto Pause** > **Auto Pause**.

- 2. Selezionare un'opzione:
	- Per mettere automaticamente in pausa il timer quando ci si ferma, selezionare **Quando in sosta**.
	- Selezionare **Velocità personalizzata** per mettere automaticamente in pausa il timer quando la velocità scende al di sotto di un valore specificato.

### <span id="page-12-1"></span>**Uso di Scorrimento automatico**

La funzione di scorrimento automatico consente di scorrere automaticamente tutte le pagine dei dati di allenamento mentre il timer è in esecuzione.

- 1. Selezionare  $\equiv$  > **Allenamento** > **Opzioni** > **Scorrimento automatico** > **Scorrimento automatico**.
- 2. Selezionare **Lento**, **Medio** o **Veloce**.

### <span id="page-13-2"></span><span id="page-13-0"></span>**Corsa con un Virtual Partner**

Virtual Partner è uno strumento di allenamento progettato per consentire agli utenti di raggiungere i propri obiettivi.

- 1. Selezionare  $\equiv$  > Allenamento > Virtual **Partner**.
- 2. Selezionare **Virtual Partner** > **Attivato**.
- 3. Selezionare **Formato**, quindi **Velocità** o **Passo**.
- 4. Specificare un valore per la velocità o il passo del Virtual Partner.
- 5. Selezionare **Avviso** > **Attivato** (opzionale).
- 6. Iniziare una corsa.
- 7. Per visualizzare chi è in testa, scorrere fino alla pagina Virtual Partner.

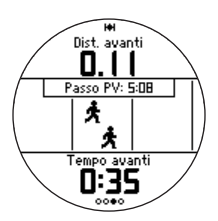

### <span id="page-13-1"></span>**Virtual Racer**

Virtual Racer è uno strumento di allenamento progettato per migliorare le prestazioni degli utenti. È possibile gareggiare con la propria attività o con una trasferita dal computer [\(pagina](#page-14-2) 13). Ad esempio, è possibile fare pratica gareggiando sul percorso effettivo e salvarlo su Forerunner. Il giorno della gara, è possibile gareggiare con il percorso su cui si è fatto pratica. Virtual Racer stimola ad aumentare il passo precedente, incluse le salite in cui solitamente si rallenta e lo sprint finale per raggiungere il traguardo.

#### **Corsa con un Virtual Racer**

Prima di creare una gara, è necessario aver salvato almeno un'attività.

- 1. Selezionare  $\equiv$  > Allenamento > Virtual **Racer**.
- 2. Selezionare **Crea nuova gara**, quindi selezionare un'attività dall'elenco.
- 3. Immettere un nome.
- <span id="page-14-0"></span>4. Selezionare la gara.
- 5. Selezionare **Gareggia**.

### **Opzioni Virtual Racer**

Selezionare > **Allenamento** > **Virtual Racer**, quindi selezionare una gara.

- **Visualizza statistiche**: consente di visualizzare il tempo e la distanza dell'attività precedente.
- **Opzioni gara**: consente di modificare il nome della gara, eliminare la gara e impostare i toni degli avvisi.

#### <span id="page-14-2"></span>**Gara con un'attività dal Web**

È necessario disporre di un account Garmin Connect (pagina 28).

Per poter inviare un'attività al dispositivo in modalità wireless, è necessario associare l'unità Forerunner al computer mediante USB ANT Stick™ ([pagina 29](#page-30-0)).

- 1. Collegare il dispositivo al computer.
- 2. Visitare il sito Web <www.garminconnect.com>e trovare un'attività.
- 3. Fare clic su **Invia al dispositivo**.
- 4. Sul dispositivo, selezionare  $\equiv$  > **Allenamento** > **Virtual Racer**.
- 5. Selezionare la gara.
- 6. Selezionare **Gareggia**.

## <span id="page-14-1"></span>**Allenamenti a intervalli**

È possibile creare allenamenti a intervalli in base alla distanza o al tempo. L'allenamento a intervalli personalizzato viene salvato finché non viene creato un altro allenamento a intervalli. È possibile utilizzare intervalli aperti per tenere traccia degli allenamenti quando si corre su una distanza nota, ma si desidera tenere traccia del numero di intervalli completati.

### **Creazione di un allenamento a intervalli**

- 1. Selezionare  $\equiv$  > Allenamento > **Allenamenti** > **Intervalli**.
- 2. Selezionare **Modifica allenamento**.
- 3. Selezionare **Tipo**, quindi **Tempo**, **Distanza**, o **Apri**.

**SUGGERIMENTO**: per creare un intervallo indefinito, impostare il valore su **Apr**i.

- 4. Specificare una distanza o un valore per l'intervallo di tempo.
- 5. Selezionare **Tipo riposo**, quindi **Distanza**, **Tempo** o **Apri**.
- 6. Se necessario, specificare una distanza o un valore di tempo per l'intervallo di riposo.
- 7. Selezionare il numero di ripetizioni.
- 8. Se necessario, selezionare **Riscaldamento** > **Sì** per aggiungere un riscaldamento indefinito all'allenamento.
- 9. Se necessario, selezionare **Defaticamento** > **Sì** per aggiungere un defaticamento indefinito all'allenamento.

### **Avvio di un allenamento a intervalli**

- 1. Selezionare  $\equiv$  > **Allenamento** > **Allenamenti** > **Intervalli** > **Esegui allenamento**.
- 2. Selezionare **START**.

Se l'allenamento a intervalli dispone di un riscaldamento, è necessario selezionare **LAP** per iniziare il primo intervallo.

3. Attenersi alle istruzioni riportate sullo schermo.

Una volta completati tutti gli intervalli, viene visualizzato un messaggio.

#### **Interruzione di un allenamento a intervalli**

- In qualsiasi momento, selezionare **LAP** per interrompere un intervallo.
- In qualsiasi momento, selezionare **STOP** per fermare il timer.
- Se l'allenamento a intervalli prevede il defaticamento, è necessario selezionare **LAP** per interrompere l'allenamento.

## <span id="page-16-0"></span>**Allenamenti personalizzati**

Gli allenamenti personalizzati possono includere obiettivi per ciascuna fase di allenamento nonché distanze, tempi e calorie variabili. È possibile creare allenamenti personalizzati mediante Garmin Connect [\(pagina 28\)](#page-29-1) e trasferirli sul Forerunner. Tuttavia, è anche possibile creare e salvare un allenamento personalizzato direttamente sul Forerunner.

Inoltre è possibile pianificare gli allenamenti personalizzati tramite Garmin Connect, nonché pianificare gli allenamenti in anticipo e memorizzarli sul Forerunner.

### **Creazione di un allenamento personalizzato**

- 1. Selezionare  $\equiv$  > **Allenamento** > **Allenamenti** > **Personalizza** > **Crea nuovo**.
- 2. Selezionare **Corsa 000** per modificare il nome dell'allenamento.
- 3. Selezionare **Aggiungi nuova fase**.
- 4. Selezionare **Durata** per specificare in che modo verrà misurata la fase.

Ad esempio, selezionare **Distanza** per concludere la fase dopo una distanza specifica.

Se si seleziona **Apri**, è possibile concludere la fase durante l'allenamento selezionando **LAP**.

- 5. Se necessario, selezionare **Valore durata** e specificare un valore.
- 6. Selezionare **Obiettivo** per scegliere l'obiettivo durante la fase.

Ad esempio, selezionare **Frequenza cardiaca** per mantenere una frequenza cardiaca costante durante la fase.

7. Se necessario, selezionare una zona obiettivo o immettere un intervallo personalizzato.

Ad esempio, è possibile selezionare una zona di frequenza cardiaca. Ogni volta che si supera o si scende al di sotto del valore di frequenza cardiaca specificato, il dispositivo emette un segnale acustico e visualizza un messaggio.

8. Se necessario, selezionare **Fase di riposo** > **Sì**.

Durante un giro di riposo, il timer continua a funzionare e i dati vengono registrati.

9. Se necessario, aggiungere un'altra fase all'allenamento.

#### **Ripetizione di una fase dell'allenamento personalizzato**

Per poter ripetere una fase di allenamento, è necessario creare prima un allenamento con almeno una fase.

- 1. Selezionare **Aggiungi nuova fase** > **Durata**.
- 2. Selezionare un'opzione:
	- Selezionare **Ripeti** per ripetere una fase una o più volte.

Ad esempio, è possibile ripetere per 4 volte una fase di allenamento di 1 km. • Selezionare **Ripeti fino a** per ripetere una fase specificando una durata.

Ad esempio, è possibile ripetere una fase di 5 minuti per trenta minuti o fino a che non si raggiunge la zona di frequenza cardiaca 5.

3. Selezionare **Indietro a fase** e selezionare una fase da ripetere.

### **Avvio di un allenamento personalizzato**

- 1. Selezionare  $\equiv$  > Allenamento > **Allenamenti** > **Personalizza**.
- 2. Selezionare un allenamento, quindi **Esegui allenamento**.
- 3. Selezionare **START**.
- 4. Attenersi alle istruzioni riportate sullo schermo.

Una volta completate tutte le fasi, viene visualizzato un messaggio.

#### <span id="page-18-0"></span>**Interruzione di un allenamento personalizzato**

- In qualsiasi momento, selezionare **LAP** per interrompere una fase.
- In qualsiasi momento, selezionare **STOP** per fermare il timer.

#### **Eliminazione di un allenamento personalizzato**

- 1. Selezionare  $\equiv$  > Allenamento > **Allenamenti** > **Personalizza**.
- 2. Selezionare l'allenamento.
- 3. Selezionare **Elimina allenamento** > **Sì**.

### **Invio di allenamenti al dispositivo**

Per poter inviare gli allenamenti al dispositivo in modalità wireless, è necessario collegare Forerunner al computer mediante USB ANT Stick<sup>™</sup> ([pagina](#page-29-2) 28).

- 1. Collegare USB ANT Stick al computer.
- 2. Visitare il sito Web www.garminconnect .com e trovare un'attività.
- 3. Attenersi alle istruzioni riportate sullo schermo.

## <span id="page-18-1"></span>**Opzioni di allenamento in bici**

Molte delle funzioni di allenamento di Forerunner possono essere applicate al ciclismo. Per ottenere risultati ottimali, personalizzare le impostazioni relative al ciclismo.

### <span id="page-18-2"></span>**Modifica dello sport in ciclismo**

Forerunner è in grado di visualizzare i dati e la cronologia per l'allenamento in bici.

- 1. Selezionare  $\equiv$  > Allenamento > Sport > **Opzioni ciclismo** > **Mostra**.
- 2. Selezionare **Sport corrente** > **Ciclismo**.

Una volta modificato lo sport, è possibile impostare gli avvisi, le impostazioni Auto Lap, Auto Pause e Scorrimento automatico per l'allenamento in bici [\(pagine](#page-9-2) [8–11](#page-12-1)).

#### **Allenamento con un sensore bici**

Per informazioni sul sensore GSC™ 10, vedere [pagina](#page-24-1) 23.

# **Sensori ANT+**

<span id="page-19-0"></span>Forerunner è compatibile con i seguenti accessori ANT+.

- Fascia cardio [\(pagina](#page-20-2) 19)
- Foot pod [\(pagina](#page-22-1) 21)
- GSC 10 ([pagina](#page-24-1) 23)
- Bilancia ([pagina](#page-24-2) 23)
- Attrezzatura fitness ([pagina](#page-25-1) 24)

Per ulteriori informazioni sull'acquisto degli accessori aggiuntivi, visitare il sito Web <http://buy.garmin.com>.

## <span id="page-19-1"></span>**Associazione dei sensori ANT+**

Per poter effettuare l'associazione, è necessario indossare la fascia cardio o installare il sensore. Consultare il *Manuale di avvio rapido di Forerunner 610* o le istruzioni degli accessori.

Se Forerunner non mostra i dati dell'accessorio, è necessario associare l'accessorio a Forerunner. Per associazione si intende il riconoscimento dei sensori wireless ANT+™, ad esempio, per collegare il foot pod al dispositivo Forerunner. Dopo la prima associazione, Forerunner riconosce automaticamente il foot pod ogni volta che questo viene attivato.

- Accertarsi che il sensore ANT+ sia compatibile con il dispositivo Garmin.
- Posizionare Forerunner nella portata (3 m) del sensore ANT+.

Mantenersi a 10 m da altri sensori ANT+ durante l'associazione.

- Se $\bullet$  è disattivato, selezionare  $\equiv$ > **Impostazione** > **Fascia cardio** > **Fascia cardio** > **Attivato** > **Cerca nuovo**.
- Se  $\blacksquare$  è disattivato, selezionare  $\blacksquare$ **Impostazione** > **Foot Pod** > **Foot Pod** > **Attivato** > **Cerca nuovo**.
- <span id="page-20-0"></span>• Se  $\blacktriangle$  è attivato, selezionare  $\equiv$ > **Impostazione** > **Sensore bici** > **Sensore bici** > **Attivato** > **Cerca nuovo**.
- Se non è ancora possibile associare l'accessorio, sostituire la batteria dell'accessorio (fascia cardio, [pagina](#page-43-1) 42).

Quando l'accessorio è associato, viene visualizzato un messaggio e l'icona dell'accessorio ([pagina](#page-5-1) 4) è fissa sullo schermo.

## <span id="page-20-2"></span>**Fascia cardio**

#### <span id="page-20-1"></span>**Impostazione delle zone di frequenza cardiaca**

Prima di poter personalizzare le zone di frequenza cardiaca, è necessario attivare la fascia cardio.

Per stabilire le zone di frequenza cardiaca, Forerunner utilizza le informazioni del profilo utente impostate durante la configurazione iniziale. Per ottenere un calcolo preciso del consumo di calorie durante l'attività, impostare la frequenza cardiaca massima, la frequenza cardiaca a riposo e le zone di frequenza cardiaca.

- 1. Selezionare  $\equiv$  > **Impostazione** > **Fascia cardio** > **Zone FC** > **In base a**.
- 2. Selezionare un'opzione:
	- Selezionare **BPM** per visualizzare e modificare le zone in battiti al minuto.
	- Selezionare **% Max.** per visualizzare e modificare le zone in base a percentuali della frequenza cardiaca massima.
	- Selezionare **% FCR** per visualizzare e modificare le zone in base a percentuali della frequenza cardiaca a riposo.
- 3. Selezionare **FC max** e specificare la frequenza cardiaca massima.
- 4. Selezionare **FC riposo** e specificare la frequenza cardiaca a riposo.

<span id="page-21-0"></span>I valori delle zone vengono aggiornati automaticamente; tuttavia, è ancora possibile modificare ognuno di essi manualmente.

#### **Informazioni sulle zone di frequenza cardiaca**

Molti atleti utilizzano le zone di frequenza cardiaca per misurare e aumentare la propria potenza cardiovascolare e migliorare il loro livello di forma fisica. Con zona di frequenza cardiaca si intende un intervallo definito di battiti cardiaci al minuto.

Le cinque zone di frequenza cardiaca comunemente riconosciute vengono numerate da 1 a 5 in base alla crescente intensità. Solitamente, le zone di frequenza cardiaca vengono calcolate in base a percentuali della frequenza cardiaca massima.

### **Obiettivi di forma fisica**

Conoscere la propria zona di frequenza cardiaca può essere utile per misurare e migliorare il proprio livello di forma in base ai seguenti principi.

• Il cuore è un ottimo parametro di riferimento per misurare l'intensità dell'esercizio.

- Allenarsi in determinate zone di frequenza cardiaca può contribuire al miglioramento della capacità cardiovascolare e della forza.
- Conoscere la propria zona di frequenza cardiaca può evitare il sovrallenamento e ridurre il rischio di danni fisici.

Se si conosce la frequenza cardiaca massima, è possibile utilizzare la tabella [\(pagina](#page-26-1) 25) per stabilire la zona di frequenza cardiaca ottimale per i propri obiettivi.

In caso contrario, utilizzare uno dei calcolatori disponibili su Internet per individuare la propria frequenza cardiaca massima. Presso alcune palestre e alcuni centri fitness è possibile effettuare un test che misura la frequenza cardiaca massima.

### <span id="page-22-0"></span>**Altre opzioni di frequenza cardiaca**

- Avvisi relativi alla frequenza cardiaca [\(pagina](#page-10-0) 9)
- Calcoli delle zone di frequenza cardiaca [\(pagina](#page-26-1) 25)
- Campi dati della frequenza cardiaca [\(pagina](#page-36-0) 35)
- Risoluzione dei problemi di frequenza cardiaca ([pagina](#page-27-1) 26)

## <span id="page-22-1"></span>**Foot Pod**

Il dispositivo Forerunner è compatibile con il foot pod. È possibile utilizzare il foot pod per inviare dati a Forerunner durante l'allenamento al chiuso oppure quando il segnale GPS è debole o si perdono i segnali satellitari. Il foot pod è in standby e pronto per inviare dati. È necessario associare il foot pod al dispositivo Forerunner [\(pagina](#page-19-1) 18).

Dopo 30 minuti di inattività, il foot pod si spegne automaticamente per ridurre il consumo della batteria. Se la batteria sta per esaurirsi, su Forerunner viene visualizzato un messaggio.

Ciò indica che la durata residua della batteria è di circa cinque ore.

### **Scelta di una sorgente velocità**

Se si pianifica di allenarsi all'aperto, è possibile impostare Forerunner per utilizzare i dati provenienti dal foot pod per calcolare il passo piuttosto che utilizzare il GPS.

Selezionare > **Impostazione** > **Foot Pod** > **Sorgente velocità** > **Foot Pod**.

### **Informazioni sulla calibrazione del Foot Pod**

La calibrazione del foot pod è facoltativa e può migliorarne la precisione. Sono disponibili tre modalità per regolare la calibrazione: a distanza, tramite GPS e manuale.

#### **Calibrazione del Foot Pod in base alla distanza**

Per ottenere risultati ottimali, si dovrebbe eseguire la calibrazione del foot pod utilizzando il limite interno di un tracciato regolare. Un tracciato regolare (2 giri =  $800$  m) è più accurato di un tapis roulant.

### <span id="page-23-0"></span>Sensori ANT+

- 1. Selezionare  $\equiv$  > **Impostazione** > **Foot Pod** > **Calibra** > **Distanza**.
- 2. Selezionare una distanza.
- 3. Selezionare **START** per iniziare la registrazione.
- 4. Percorrere la distanza correndo o camminando.
- 5. Selezionare **STOP**.

#### **Calibrazione del Foot Pod in base al GPS**

Per eseguire la calibrazione del foot pod tramite il GPS, è necessario ricevere i segnali GPS.

- 1. Selezionare  $\equiv$  > **Impostazione** > **Foot Pod** > **Calibra** > **GPS**.
- 2. Selezionare **START** per iniziare la registrazione.
- 3. Correre o camminare per circa 1000 m.

Forerunner informa l'utente quando ha raggiunto la distanza desiderata.

#### **Calibrazione manuale del Foot Pod**

Se la distanza relativa al foot pod risulta leggermente superiore o inferiore ogni volta che si corre, è possibile regolare manualmente il fattore di calibrazione. La formula di calibrazione è distanza effettiva (utilizzare un tracciato regolare) / distanza registrata × fattore di calibrazione corrente = nuovo fattore di calibrazione. Ad esempio,  $1600 \text{ m}$  /  $1580 \text{ m} \times 95 = 96.2$ .

- 1. Selezionare  $\equiv$  > **Impostazione** > **Foot Pod** > **Fattore di calibrazione**.
- 2. Regolare il fattore di calibrazione.

# <span id="page-24-1"></span><span id="page-24-0"></span>**GSC 10**

I dati relativi alla cadenza rilevati dal sensore GSC 10 vengono sempre registrati. Se non è associato alcun sensore GSC 10, vengono utilizzati i dati GPS per calcolare la velocità e la distanza. La cadenza è la frequenza della pedalata o rotazione misurata dal numero di rivoluzioni della pedivella al minuto (rpm). Sono disponibili due sensori GSC 10: uno per la cadenza e uno per la velocità.

### **Calibrazione del sensore bici**

Prima di personalizzare le opzioni del sensore bici, è necessario modificare lo sport in ciclismo [\(pagina](#page-18-2) 17).

Per poter calibrare il sensore bici, è necessario installarlo correttamente e attivare la registrazione dei dati.

La calibrazione del sensore bici è facoltativa e può migliorarne la precisione. Per istruzioni sulla calibrazione, specifiche per il proprio sensore bici, fare riferimento alle istruzioni del produttore.

- 1. Selezionare  $\equiv$  > **Impostazione** > **Sensore bici** > **Calibrazione**.
- 2. Selezionare un'opzione:
	- Per utilizzare il GPS per stabilire le dimensioni delle ruote, selezionare **Auto**.
	- Per specificare le dimensioni delle ruote, selezionare **Manuale**.

### **Altre opzioni bici**

- Avvisi sulla cadenza ([pagina](#page-10-0) 9)
- Allenamento in bici ([pagina](#page-18-1) 17)
- Campi dati di cadenza ([pagina](#page-36-0) 35)

## <span id="page-24-2"></span>**Uso della bilancia**

Se si dispone di una bilancia compatibile ANT+, il dispositivo Forerunner può leggere i dati dalla bilancia.

1. Selezionare **LIGHT**.

Viene visualizzato un messaggio quando viene individuata la bilancia.

2. Posizionarsi sulla bilancia.

<span id="page-25-0"></span>**Nota**: se si utilizza una bilancia Body Composition, togliere le scarpe e le calze per garantire che tutti i parametri della composizione corporea vengano letti e registrati.

3. Scendere dalla bilancia.

**SUGGERIMENTO**: se si verifica un errore, scendere dalla bilancia e riprovare.

### **Info sugli atleti**

Le caratteristiche fisiche di un atleta influiscono su determinati calcoli della bilancia. Un atleta è una persona che si allena con costanza da molti anni (eccetto nei periodi di riposo dovuti a piccoli infortuni) e ha una frequenza cardiaca a riposo di 60 battiti al minuto (bpm) o inferiore.

## <span id="page-25-1"></span>**Attrezzatura fitness**

La tecnologia ANT+ collega automaticamente la fascia cardio di Forerunner al dispositivo fitness in modo da poter controllare i propri dati sul display del dispositivo. Individuare il logo ANT+ Link Here sul dispositivo fitness compatibile.

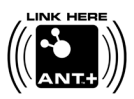

Visitare il sito Web [www.garmin.com/antplus](http://www.garmin.com/antplus) per ulteriori istruzioni relative al collegamento.

### <span id="page-26-1"></span><span id="page-26-0"></span>**Calcolo delle zone di frequenza cardiaca**

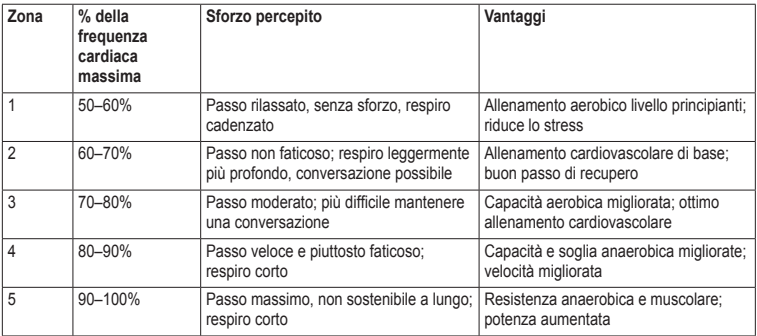

### <span id="page-27-0"></span>**Risoluzione dei problemi del sensore ANT+**

<span id="page-27-1"></span>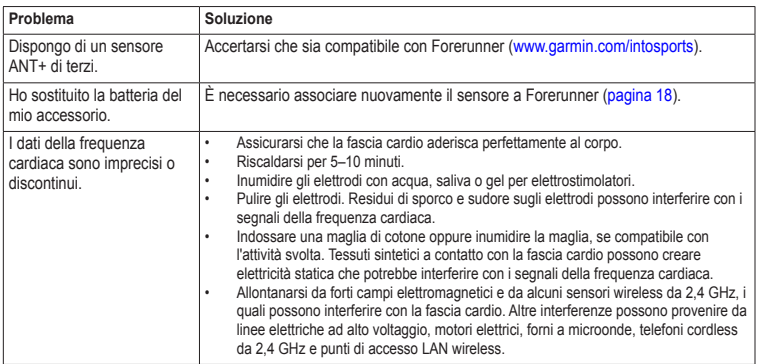

# **Cronologia**

<span id="page-28-0"></span>Forerunner memorizza i dati in base al tipo di attività, agli accessori utilizzati e alle impostazioni dell'allenamento. Forerunner è in grado di salvare circa 180 ore di cronologia con uso tipico. Quando la memoria di Forerunner è piena, i dati meno recenti vengono sovrascritti.

### **Visualizzazione della cronologia**

La cronologia consente di visualizzare la data, l'ora del giorno, la distanza, il tempo di corsa, le calorie e il passo o la velocità media e massima. La cronologia può inoltre visualizzare i dati di frequenza cardiaca e cadenza media e massima se si utilizza una fascia cardio, un foot pod o un sensore cadenza (accessori opzionali).

- 1. Selezionare  $\equiv$  > Cronologia > Attività.
- 2. Scorrere verso l'alto o verso il basso per visualizzare le attività salvate.
- 3. Selezionare un'attività.
- 4. Scorrere fino alla fine della pagina e selezionare **Visualizza giri**.
- 5. Scorrere verso l'alto o verso il basso per scorrere i giri.

#### **Visualizzazione del passo o della velocità nella cronologia**

- 1. Selezionare  $\equiv$  > Cronologia > Opzioni.
- 2. Selezionare **Corsa** o **Ciclismo**, in base allo sport effettuato.
- 3. Selezionare **Mostra passo** o **Mostra velocità**.

### **Visualizzazione dei totali**

1. Selezionare  $\equiv$  > **Cronologia** > Totali.

Vengono visualizzati il tempo e la distanza totale.

2. Selezionare **Settimanalmente** o **Mensilmente**.

### <span id="page-29-0"></span>**Cronologia**

### **Reimpostazione dei totali**

È possibile reimpostare la distanza e il tempo totali visualizzati sul dispositivo.

**NOTA**: in questo modo, non viene eliminata alcuna cronologia.

Selezionare > **Cronologia** > **Opzioni** > **Reimposta totali** > **Sì**.

## **Eliminazione di una cronologia**

### **Eliminazione di una corsa**

- 1. Selezionare  $\equiv$  > Cronologia > Attività.
- 2. Selezionare una corsa.
- 3. Scorrere fino alla fine della pagina e selezionare **Elimina** > **Sì**.

### **Eliminazione di tutte le attività**

Selezionare > **Cronologia** > **Opzioni** > **Elimina tutte le attività** > **Sì**.

## <span id="page-29-1"></span>**Uso di Garmin Connect**

Garmin Connect è un software basato sul Web per la memorizzazione e l'analisi dei dati.

- Visitare il sito Web [www.garminconnect](www.garminconnect.com/start) [.com/start](www.garminconnect.com/start).
- 2 Seguire le istruzioni visualizzate sullo schermo.

## <span id="page-29-2"></span>**Invio della cronologia al computer**

1. Collegare USB ANT Stick a una porta USB disponibile sul computer.

I driver dell'USB ANT Stick installano automaticamente Garmin ANT Agent. Se l'installazione non avviene automaticamente, è possibile scaricare USB ANT Agent. Accedere al sito Web [www.garminconnect](www.garminconnect.com/start) [.com/start](www.garminconnect.com/start).

- 2. Posizionare il dispositivo entro la portata (3 m) del computer.
- 3. Selezionare **Sì**.
- 4. Attenersi alle istruzioni riportate sullo schermo.

### <span id="page-30-0"></span>**Come impedire il trasferimento di dati**

È possibile impedire il trasferimento di dati a o da un computer, anche da un computer associato.

Selezionare  $\equiv$  > Impostazione > **Sistema** > **Trasferimento dati** > **Trasferimento dati** > **Disattivato**.

# **Navigazione**

## <span id="page-31-0"></span>**Posizioni**

#### **Visualizzazione e salvataggio della posizione corrente**

Prima di poter visualizzare e salvare la posizione, è necessario ricercare i segnali satellitari [\(pagina](#page-6-1) 5).

È possibile salvare la posizione corrente, ad esempio quella associata alla Casa o al Parcheggio.

1. Selezionare  $\equiv$  > Dove si va? > Dove **sono?**.

Vengono visualizzare le coordinate correnti.

- 2. Selezionare **Salva**.
- 3. Se necessario, selezionare **Modifica** per modificare le proprietà.

### **Modifica delle posizioni**

- 1. Selezionare > **Dove si va?** > **Posizioni**.
- 2. Selezionare una posizione.

### 3. Selezionare **Visualizza posizione** > **Modifica**.

4. Selezionare un attributo.

Ad esempio, selezionare **Modifica quota** per specificare un'altitudine nota per la posizione.

5. Inserire le nuove informazioni.

### **Eliminazione delle posizioni**

- 1. Selezionare > **Dove si va?** > **Posizioni**.
- 2. Selezionare una posizione.
- 3. Selezionare **Elimina posizione** > **Sì**.

### **Navigazione verso una posizione salvata**

Prima di poter navigare verso una posizione salvata, è necessario acquisire i segnali satellitari.

- $\text{Selectionare} \equiv \text{Dove} \text{ si } \text{va?} > \text{Positioni.}$
- 2. Selezionare una posizione.

<span id="page-32-0"></span>3. Selezionare **Vai A posizione**.

Viene visualizzata la pagina della bussola. Per registrare l'attività, è necessario avviare il timer.

## **Navigazione Indietro all'inizio**

È possibile navigare soltanto verso la posizione iniziale se ci si allena con un GPS.

In qualsiasi punto della corsa, è possibile tornare al punto di partenza. Per utilizzare questa funzione, è necessario avviare il timer.

- 1. Durante la corsa, premere **STOP**, ma non azzerare il timer.
- 2. Selezionare  $\equiv$  > Dove si va? > Indietro **all'inizio**.

Viene visualizzata la pagina della bussola. Forerunner riporta l'utente al punto iniziale della corsa.

### **Interruzione della navigazione**

Selezionare > **Dove si va?** > **Arresta navigazione**.

## <span id="page-32-1"></span>**Impostazioni GPS**

### **Spegnimento del GPS**

Selezionare  $\equiv$  > Impostazione > **Sistema** > **GPS** > **GPS** > **Disattivato**.

Quando il GPS è disattivato, i dati relativi a distanza e velocità non sono disponibili a meno che non si disponga di un sensore opzionale che invii tali dati al dispositivo (ad esempio il foot pod o il sensore GSC 10). All'accensione successiva, il dispositivo cercherà nuovamente il segnale satellitare.

### **Pagina Satellite**

Nella pagina Satellite, vengono visualizzate le informazioni correnti sul segnale satellitare GPS. Per ulteriori informazioni, visitare il sito Web <www.garmin.com/aboutGPS>.

Selezionare > **Impostazione** > **Sistema** > **GPS** > **Satelliti**.

# **Impostazioni**

### <span id="page-33-1"></span><span id="page-33-0"></span>**Impostazioni del sistema**

Selezionare > **Impostazione** > **Sistema**.

- **Lingua**: consente di impostare la lingua del dispositivo.
- **Toni tasti**: consente di impostare il dispositivo per utilizzare toni audio per le pressioni dei tasti.
- **Toni avviso**: consente di impostare il dispositivo per utilizzare toni audio per i messaggi.
- **Vibrazioni**: consente di impostare il dispositivo per utilizzare la vibrazione per i messaggi.
- **Registrazione dati**: consente di controllare la modalità di registrazione dei dati delle attività del dispositivo.
	- **Registrazione dati**: consente di registrare i punti chiave dove si verificano modifiche di direzione, velocità o frequenza cardiaca.
- **Ogni secondo**: consente di registrare i punti ogni secondo. Crea una registrazione molto dettagliata dell'attività; tuttavia, aumenta considerevolmente la dimensione dell'attività.
- **GPS**: [pagina](#page-32-1) 31.
- **Retroilluminazione**: [pagina](#page-42-1) 41.

### **Personalizzazione delle impostazioni dell'unità**

È possibile personalizzare le unità di misura relative a distanza, passo e velocità, quota, peso e formato posizione.

- 1. Selezionare  $\equiv$  > **Impostazione** > **Sistema** > **Unità**.
- 2. Selezionare un'impostazione.
- 3. Selezionare un'unità per l'impostazione.

## <span id="page-34-0"></span>**Impostazioni dell'ora**

### **Impostazione manuale dell'ora**

Per impostazione predefinita, l'ora dell'orologio viene impostata automaticamente quando il dispositivo Forerunner individua i satelliti.

- 1. Selezionare  $\equiv$  > **Impostazione** > **Sistema** > **Ora** > **Imposta ora** > **Manuale**.
- 2. Specificare l'ora
- 3. Se necessario, selezionare **Formato ora** per scegliere tra 12 o 24 ore.

#### **Impostazione dell'allarme**

- 1. Selezionare  $\equiv$  > **Impostazione** > **Allarme**.
- 2. Selezionare **Allarme** > **Attivato**.
- 3. Selezionare **Orario** e specificare un orario.

### **Fusi orari**

Ogni volta che si acquisisce il segnale satellitare, il dispositivo rileva automaticamente il fuso orario e l'ora corrente del giorno.

## **Impostazione del profilo utente**

Il dispositivo Forerunner utilizza le informazioni inserite relative all'utente per calcolare i dati esatti della corsa. È possibile modificare le seguenti informazioni relative al profilo utente: sesso, età, altezza e peso.

- 1. Selezionare  $\equiv$  > **Impostazione** > **Profilo utente**.
- 2. Modificare le impostazioni.

### **Informazioni sulle calorie**

La tecnologia di analisi del dispendio di calorie e della frequenza cardiaca è fornita e supportata da Firstbeat Technologies Ltd. Per ulteriori informazioni, visitare il sito Web [www.firstbeattechnologies.com.](www.firstbeattechnologies.com)

### <span id="page-34-1"></span>**Informazioni su Training Effect**

Training Effect misura l'impatto dell'esercizio fisico nelle capacità aerobiche. Training Effect accumula dati durante l'attività. Quando l'attività procede correttamente, il valore di Training Effect aumenta, indicando in che modo l'attività ha migliorato la propria forma fisica. Il valore di Training Effect è determinato dalle informazioni sul profilo utente, dalla frequenza cardiaca, dalla durata e dall'intensità dell'attività.

#### Impostazioni

È importante tenere presente che i valori di Training Effect (1.0–5.0) possono sembrare eccessivi durante le prime corse. Occorre effettuare diverse attività prima che il dispositivo rilevi le proprie capacità aerobiche.

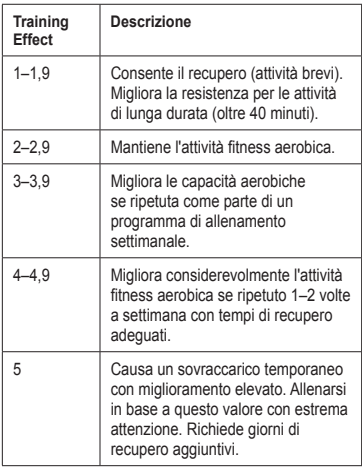

La tecnologia Training Effect è fornita e supportata da Firstbeat Technologies Ltd. Per ulteriori informazioni, visitare il sito Web [www.firstbeattechnologies.com.](www.firstbeattechnologies.com)

## **Personalizzazione delle Pagine allenamento**

È possibile personalizzare i campi dati su quattro pagine allenamento.

- 1. Selezionare  $\equiv$  > **Impostazione** > **Pagine allenamento**.
- 2. Selezionare una pagina allenamento.
- 3. Selezionare  $\prod$ .
- 4. Modificare il numero di campi dati che si desidera visualizzare nella pagina.
- 5. Selezionare **Attivato**.
- <span id="page-36-1"></span>6. Selezionare ◄.
- 7. Selezionare un campo dati per modificarlo.
- 8. Selezionare una categoria e un campo dati.

Ad esempio, selezionare **Frequenza cardiaca** > **FC - Lap**.

### <span id="page-36-0"></span>**Campi dati**

I campi dati con il simbolo \* contengono unità imperiali o metriche. I campi dati con il simbolo \*\* richiedono un sensore ANT+.

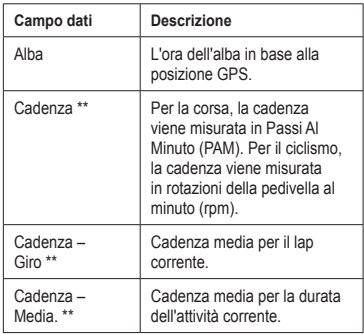

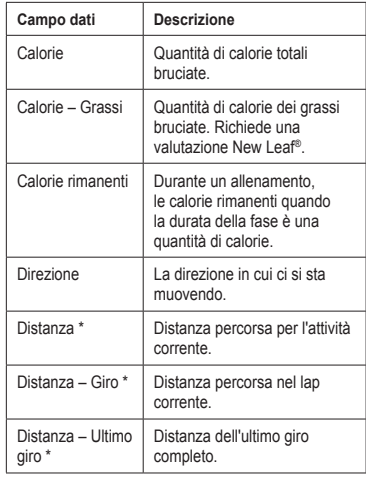

<span id="page-37-0"></span>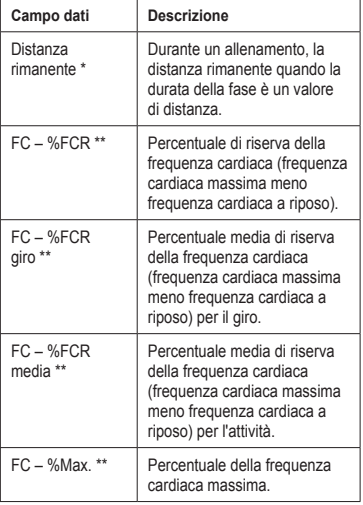

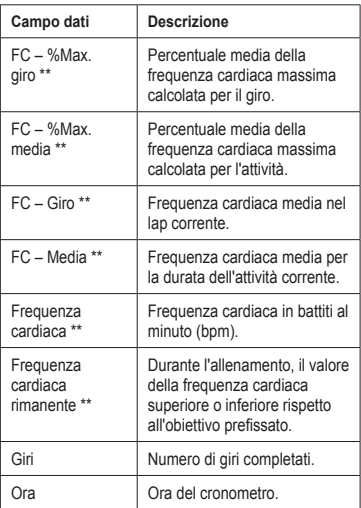

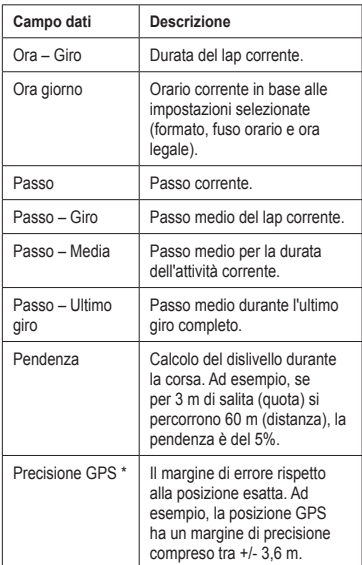

<span id="page-38-0"></span>

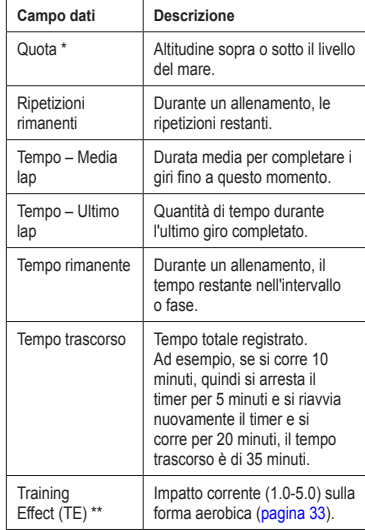

<span id="page-39-0"></span>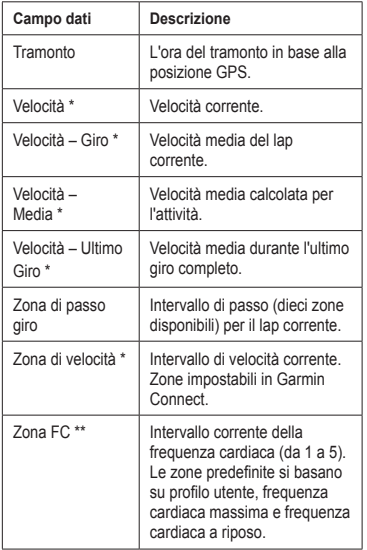

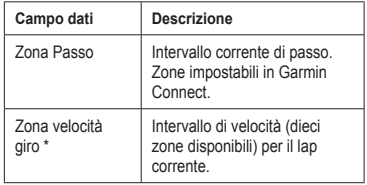

#### **Personalizzazione della categoria dei preferiti**

- $1.$  Selezionare  $\equiv$  > **Impostazione** > **Pagine allenamento**.
- 2. Selezionare una pagina allenamento.
- 3. Selezionare un campo dati per modificarlo.
- 4. Selezionare **Preferiti** > **Modifica preferiti**.
- 5. Selezionare uno o più campi dati.

# **Appendice**

### <span id="page-40-0"></span>**Specifiche**

### *avvertenza*

Il dispositivo Forerunner è impermeabile in conformità allo Standard IEC 60529 IPX7. Può essere immerso in 1 metro d'acqua per 30 minuti, mentre le immersioni prolungate possono danneggiarlo. Dopo l'immersione, assicurarsi di asciugare perfettamente Forerunner prima di utilizzarlo o caricarlo.

**nota**: Forerunner non è progettato per l'utilizzo durante il nuoto.

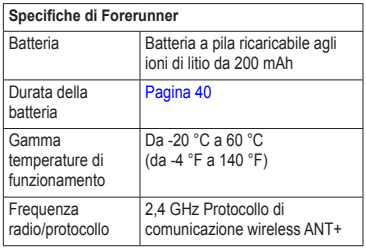

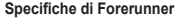

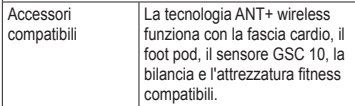

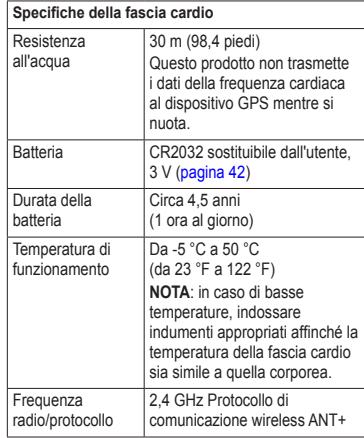

## <span id="page-41-0"></span>**Informazioni sulla batteria**

## **attenzione**

Questo prodotto è dotato di una batteria agli ioni di litio. Per avvisi sul prodotto e altre informazioni importanti, vedere la guida *Informazioni importanti sulla sicurezza e sul prodotto* inclusa nella confezione.

### <span id="page-41-2"></span>**Durata della batteria di Forerunner**

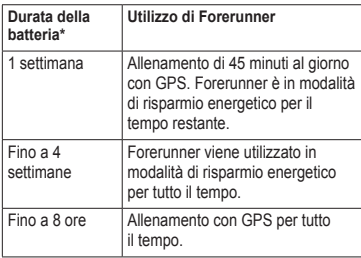

\*La durata effettiva della batteria quando questa è completamente carica dipende dal tempo di utilizzo del GPS, della retroilluminazione e della modalità di risparmio energetico. L'esposizione a

temperature estremamente fredde contribuisce a ridurre la durata della batteria.

### <span id="page-41-1"></span>**Risparmio energetico**

Dopo un periodo di inattività, Forerunner passa alla modalità di risparmio energetico e viene visualizzata  $\blacksquare$ . Il dispositivo Forerunner consente di visualizzare l'ora e la data, ma non di collegarsi all'accessorio ANT+ o di utilizzare il GPS. Scorrere verso sinistra per uscire dalla modalità di risparmio energetico.

#### **Ottimizzazione della durata della batteria**

L'uso prolungato della retroilluminazione riduce drasticamente la durata delle batterie.

#### <span id="page-42-2"></span><span id="page-42-1"></span>**Impostazione della retroilluminazione**

- 1. Selezionare  $\equiv$  > **Impostazione** > **Sistema** > **Retroilluminazione** > **Modo**.
- 2. Selezionare un'opzione:
	- Per attivare la retroilluminazione utilizzando il tasto **LIGHT**, selezionare **Manuale**.
	- Per attivare la retroilluminazione per tutte le pressioni dei tasti e per i messaggi, selezionare **Tasti/Avvisi**.

#### **Regolazione della durata della retroilluminazione**

- 1. Selezionare  $\equiv$  > **Impostazione** > **Sistema** > **Retroilluminazione** > **Timeout**.
- 2. Selezionare una durata della retroilluminazione breve.

### <span id="page-42-0"></span>**Caricamento di Forerunner**

## **ATTENZIONE**

Il caricabatterie contiene un magnete. In alcuni casi, i magneti possono causare interferenze con alcune apparecchiature mediche, quali pacemaker e microinfusori. Tenere il caricabatterie lontano da tali apparecchiature.

### *avvertenza*

Il caricabatterie contiene un magnete. In alcuni casi, i magneti possono provocare danni ad alcuni dispositivi elettronici, quali ad esempio i dischi rigidi dei computer portatili. Prestare attenzione quando il caricabatterie si trova vicino a dispositivi elettronici.

Per evitare la corrosione, asciugare accuratamente i contatti e l'area circostante prima del caricamento o del collegamento a un computer.

- 1. Inserire l'estremità del cavo USB nel caricabatterie da rete.
- 2. Inserire il caricabatterie da rete in una presa a muro standard.
- 3. Allineare i contatti sul retro del dispositivo Forerunner con le guide del caricabatterie  $\Omega$ .

Il caricabatterie è magnetico e mantiene il dispositivo Forerunner in posizione.

<span id="page-43-0"></span>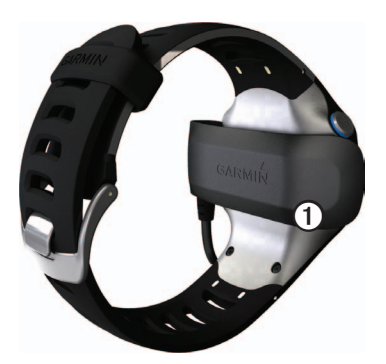

Una volta collegato Forerunner a una fonte di alimentazione, il dispositivo si accende e viene visualizzata la schermata di caricamento.

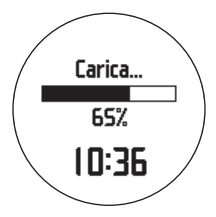

4. Caricare Forerunner completamente.

## <span id="page-43-2"></span>**Batteria della fascia cardio**

## **attenzione**

Non utilizzare oggetti acuminati per rimuovere le batterie sostituibili dall'utente. Per un corretto riciclo delle batterie, contattare le autorità locali preposte. Materiale in perclorato: potrebbe richiedere un trattamento speciale. Visitare il sito Web [www.dtsc.ca.gov/hazardouswaste](www.dtsc.ca.gov/hazardouswaste/perchlorate) [/perchlorate](www.dtsc.ca.gov/hazardouswaste/perchlorate).

#### <span id="page-43-1"></span>**Sostituzione della batteria della fascia cardio**

- 1. Rimuovere le quattro viti sul retro del modulo con un cacciavite Phillips piccolo.
- 2. Rimuovere il coperchio e la batteria.

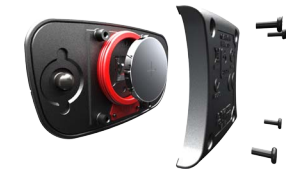

- <span id="page-44-0"></span>3. Attendere 30 secondi.
- 4. Inserire la nuova batteria con il polo positivo rivolto verso l'alto.

**Nota**: non danneggiare o perdere la guarnizione ad anello.

5. Riposizionare il coperchio posteriore e le quattro viti.

Dopo aver sostituito la batteria della fascia cardio, è necessario associarla di nuovo al dispositivo.

### **Sostituzione del cinturino da polso**

È possibile acquistare un accessorio cinturino da polso in tessuto per Forerunner [\(http://buy.garmin.com\)](http://buy.garmin.com).

1. Utilizzare il punzone **O** per rimuovere i perni<sup>(2)</sup>.

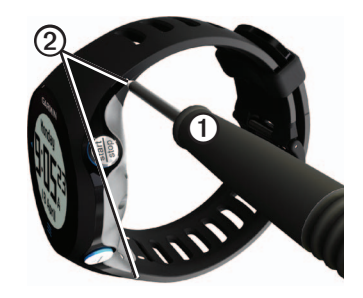

**NOTA**: non gettare i perni.

2. Allineare la parte superiore di Forerunner ➌ al connettore<sup>(4)</sup>.

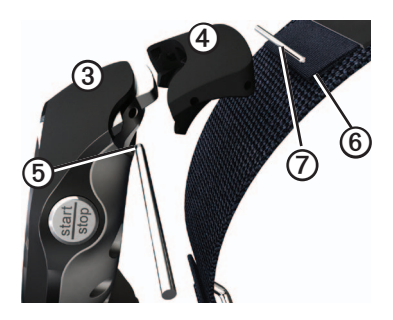

### <span id="page-45-0"></span>**A**ppendice

3. Inserire l'estremità a punta **i** del perno per fissare il connettore al dispositivo Forerunner.

**SUGGERIMENTO**: premere in modo deciso il perno nel connettore. Utilizzare un oggetto stabile e smussato, se necessario.

- 4. Allineare il connettore con il passante *i* del cinturino da polso sostitutivo.
- 5. Inserire l'estremità a punta  $\odot$  del perno per fissare il connettore al passante.
- 6. Ripetere i passaggi 2–5 per il connettore inferiore.

### **Manutenzione del dispositivo**

### *avvertenza*

Non conservare il dispositivo in ambienti in cui potrebbe essere esposto a temperature estreme per un periodo prolungato, al fine di evitare danni permanenti.

Non utilizzare in nessun caso oggetti rigidi o appuntiti sul touchscreen, poiché potrebbero danneggiarlo.

Non utilizzare un oggetto appuntito per pulire l'area tra lo schermo e la ghiera.

Evitare l'uso di detergenti e solventi chimici che possono danneggiare le parti in plastica.

### **Pulizia del dispositivo**

- 1. Utilizzare un panno imbevuto di una soluzione detergente non aggressiva.
- 2. Asciugarlo.

### **Pulizia dello schermo**

- 1. Utilizzare un panno morbido, pulito e privo di lanugine.
- 2. Se necessario, utilizzare acqua, alcool isopropilico o un detergente per occhiali.
- 3. Applicare il liquido sul panno e pulire delicatamente lo schermo.

### **Manutenzione della fascia cardio**

#### *avvertenza*

Staccare il modulo prima di pulire l'elastico.

<span id="page-46-0"></span>Un accumulo di sudore e sale sull'elastico può pregiudicare l'accuratezza dei dati forniti dalla fascia cardio.

- Accedere al sito Web [www.garmin.com](www.garmin.com/HRMcare) [/HRMcare](www.garmin.com/HRMcare) per istruzioni dettagliate sulla pulizia.
- Sciacquare l'elastico dopo ogni utilizzo.
- Lavare l'elastico dopo sette utilizzi. Il metodo di pulizia è indicato dai simboli stampati sull'elastico.

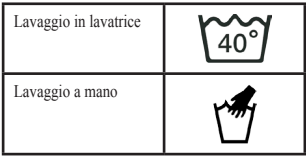

- Non inserire l'elastico in asciugatrice.
- Per prolungare la durata della fascia cardio, staccare il modulo quando non è in uso.

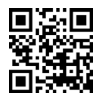

### **Aggiornamento del software mediante Garmin Connect**

Per poter aggiornare il software del dispositivo, è necessario associare USB ANT Stick al computer [\(pagina](#page-29-2) 28).

- 1. Collegare USB ANT Stick al computer.
- 2. Visitare il sito Web [www.garminconnect](www.garminconnect.com) [.com](www.garminconnect.com).

In caso di disponibilità di un nuovo software, Garmin Connect avvisa l'utente di aggiornare il software.

- 3. Attenersi alle istruzioni riportate sullo schermo.
- 4. Tenere il dispositivo entro la portata (3 m) dal computer durante il processo di aggiornamento.

### <span id="page-47-0"></span>**Risoluzione dei problemi**

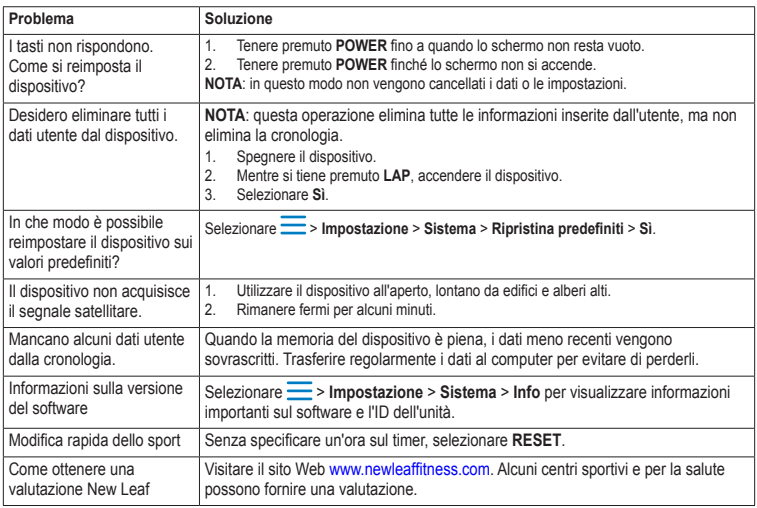

# **Indice**

#### <span id="page-48-0"></span>**A**

accessori [3,](#page-4-0) [18–](#page-19-0)[22,](#page-23-0) [43](#page-44-0) aggiornamento del software [3](#page-4-0) allarme [33](#page-34-0) allenamenti intervallo [13](#page-14-0) personalizzati [15](#page-16-0) allenamenti a intervalli [13](#page-14-0) ANT+ associazione [18](#page-19-0) attrezzatura fitness [24](#page-25-0) bilancia [23](#page-24-0) fascia cardio [19](#page-20-0) foot pod [21](#page-22-0) risoluzione dei problemi [26](#page-27-0) associazione dei sensori ANT+ [18](#page-19-0) Atleta [24](#page-25-0) attrezzatura fitness [24](#page-25-0) Auto Lap [10–](#page-11-1)[11](#page-12-2) Auto Pause [11](#page-12-2) avvisi [8](#page-9-0)[–9](#page-10-1) toni e vibrazioni [32](#page-33-0)

#### **B**

batteria agli ioni di litio [3](#page-4-0), [39](#page-40-0), [40](#page-41-0) bilancia [23](#page-24-0)

#### **C**

cadenza avvisi [9](#page-10-1) campi dati [35](#page-36-1) GSC 10 [23](#page-24-0) calibrazione foot pod [21–](#page-22-0)[22](#page-23-0) sensori bici [23](#page-24-0) calorie avvisi [8](#page-9-0) campi dati [35](#page-36-1) dispendio [33](#page-34-0) campi dati [5,](#page-6-0) [35–](#page-36-1)[38](#page-39-0) caricamento [41](#page-42-2) cinturino da polso [43](#page-44-0) conservazione del dispositivo [44](#page-45-0) coordinate [30](#page-31-0) CR2032 caricamento [3](#page-4-0), [41](#page-42-2) fascia cardio [42](#page-43-0) Forerunner [40](#page-41-0)

cronologia eliminazione [28](#page-29-0) mancante [46](#page-47-0) trasferimento [28](#page-29-0) visualizzazione [27,](#page-28-0) [46](#page-47-0)

#### **D**

distanza avvisi [8](#page-9-0) campi dati [35](#page-36-1)

#### **E**

eliminazione allenamento personalizzato [17](#page-18-0) cronologia [28](#page-29-0) posizioni [30](#page-31-0) eliminazione dei dati utente [46](#page-47-0)

#### **F**

fascia cardio associazione [18](#page-19-0) CR2032 [42](#page-43-0) pulizia [44](#page-45-0) specifiche [39](#page-40-0) foot pod [21,](#page-22-0) [21–](#page-22-0)[22](#page-23-0)

#### Indice

frequenza cardiaca avvisi [9](#page-10-1) campi dati [36–](#page-37-0)[37](#page-38-0) zone [19](#page-20-0)[–20](#page-21-0)

### **G**

Garmin Connect [28](#page-29-0) GPS impostazioni [33](#page-34-0) precisione [37](#page-38-0) segnale satellitare [5](#page-6-0), [31](#page-32-0) GSC 10 [23](#page-24-0)

#### **I**

icone [4](#page-5-0) Indietro all'inizio [31](#page-32-0) interruzione della camminata [9](#page-10-1)

#### **L**

lingua [32](#page-33-0)

#### **M**

manutenzione dei dispositivi [44](#page-45-0)

#### **N**

navigazione Indietro all'inizio [31](#page-32-0) verso le posizioni [30](#page-31-0) New Leaf [35,](#page-36-1) [46](#page-47-0) nuoto [39](#page-40-0)

#### **P**

passo [8](#page-9-0), [27](#page-28-0), [37](#page-38-0) pendenza [37](#page-38-0) posizioni [30](#page-31-0) profilo [33](#page-34-0) profilo utente [33](#page-34-0)

#### **Q**

quota campi dati [37](#page-38-0)

#### **R**

Registrazione dati [32](#page-33-0) registrazione dei dati [32](#page-33-0) registrazione del dispositivo [3](#page-4-0) reimpostazione dispositivo [46](#page-47-0) totali cronologia [28](#page-29-0) resistenza all'acqua [39–](#page-40-0)[40](#page-41-0) retroilluminazione [41](#page-42-2) ricerca dei segnali satellitari [46](#page-47-0) risoluzione dei problemi accessori ANT+ [26](#page-27-0) Forerunner [46](#page-47-0) risparmio energetico [40](#page-41-0)

#### **S**

salvataggio attività [8](#page-9-0) posizioni [30](#page-31-0) salvataggio della posizione [30](#page-31-0) scala [23](#page-24-0) scorrimento automatico [11](#page-12-2) segnale satellitare [5](#page-6-0), [31](#page-32-0), [46](#page-47-0) sensori [18–](#page-19-0)[26](#page-27-0) sensori bici [23](#page-24-0) software [3](#page-4-0), [46](#page-47-0) sorgente velocità [21](#page-22-0) sospensione di un'attività [11](#page-12-2) specifiche [39–](#page-40-0)[40](#page-41-0)

#### **T**

tasti [4](#page-5-0) toni [32](#page-33-0) tempo avvisi [8](#page-9-0) campi dati [36](#page-37-0) formato [33](#page-34-0) impostazione dell'orologio [33](#page-34-0) zone [33](#page-34-0) toni avvisi [32](#page-33-0) tasti [32](#page-33-0) touchscreen pulizia [44](#page-45-0) suggerimenti [4](#page-5-0) Training Effect [37](#page-38-0) trasferimento cronologia [28](#page-29-0)

*48 Forerunner 610 Manuale Utente*

#### **U**

unità [32](#page-33-0)

#### **V**

velocità [8,](#page-9-0) [27,](#page-28-0) [38](#page-39-0) vibrazione avvisi [32](#page-33-0) Virtual Partner [12](#page-13-2) Virtual Racer [12,](#page-13-2) [13](#page-14-0)

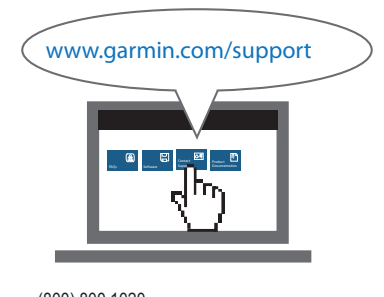

**Per gli ultimi aggiornamenti software gratuiti (esclusi i dati mappa) dei prodotti Garmin, visitare il sito Web Garmin all'indirizzo<www.garmin.com>.**

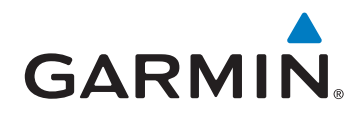

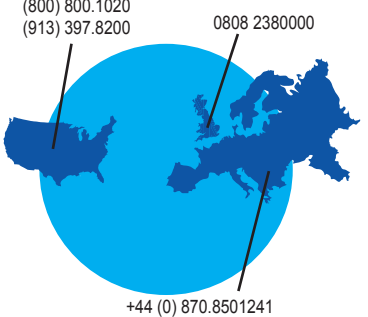

Garmin International, Inc. 1200 East 151<sup>st</sup> Street, Olathe, Kansas 66062, Stati Uniti

Garmin (Europe) Ltd. Liberty House, Hounsdown Business Park, Southampton, Hampshire, SO40 9LR Regno Unito

> Garmin Corporation No. 68, Zhangshu 2<sup>nd</sup> Road, Xizhi Dist., New Taipei City, 221, Taiwan (RDC)

Novembre 2012 190-01296-31 Rev. B Stampato a Taiwan